## *Convertir un gif animé en animation swf pour l'intégrer dans un livre Didapages*

- Télécharger le logiciel gratuit SWFTools à cette adresse: <http://www.swftools.org/download.html>(choisir swftools-0.7.0.exe si vous travaillez sous Windows)
- Installer SWFTools tout en faisant bien attention au dossier dans lequel vous l'installer. Par défaut les fichiers seront copiés danns [C:\swftools.](file:///C:/swftools)
- Effectuez un clic droit sur le gif animé que vous désirez transformer en swf et que vous aurez préalablement enregistré sur votre ordinateur.
- Apercu Edit with ImageReady Edit with Photoshop cro Modifier Imprimer Actualiser la miniature Pivoter dans le sens des aiguilles d'une montre Pivoter dans le sens inverse des aiquilles d'une montre Définir en tant que papier peint du Bureau Denni en tal ¥
- La première fois, il faudra pointer l'emlplacement du programme permettant la conversion en swf

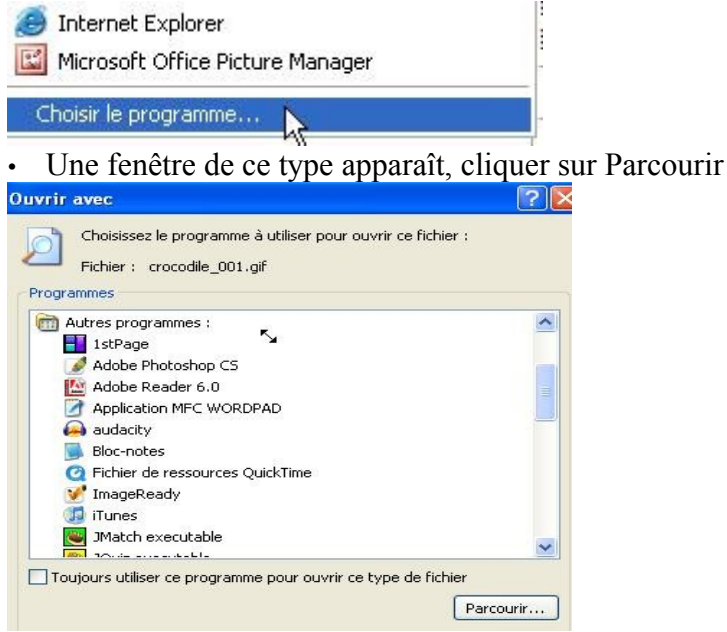

•

• Choisir « Ouvrir avec »

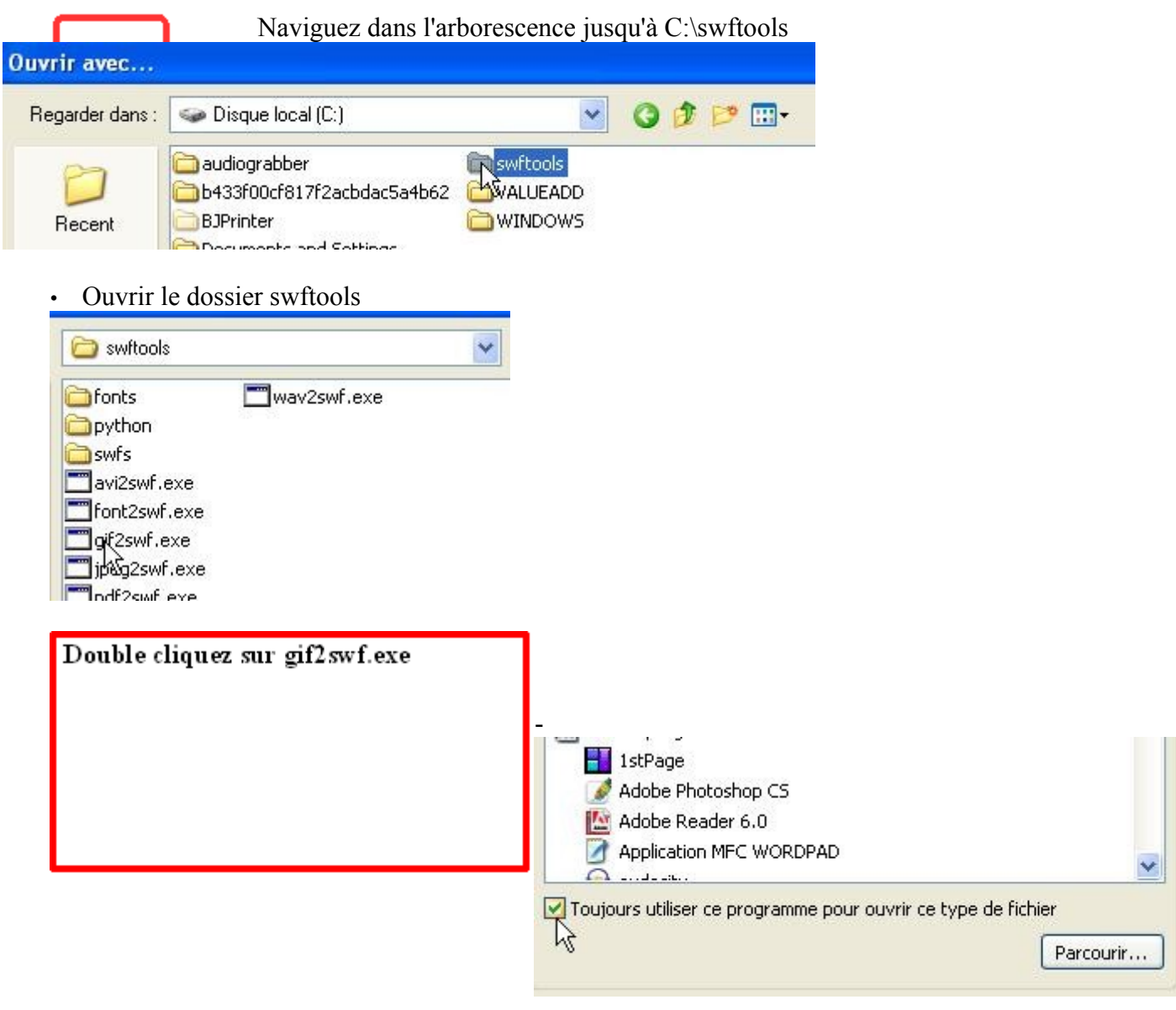

•

Cliquez sur OK

**C'est fini! Votre image animée au format swf est prête et se trouve dans le même dossier que l'image gif de départ.** 

**Elle se nomme output.swf.**

**Renommez la et utilisez la dans Didapages (insérez un objet animation swf).**

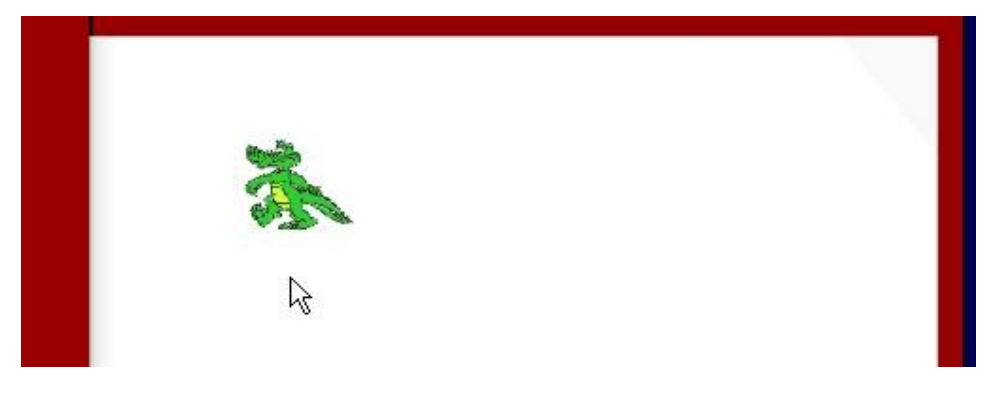

**Et en plus elle bouge!!!**